# **Getting the Upload URL**

After the video entity has been successfully created, you must get the upload URL.

### **Request**

```
curl -v -X GET -H "Authorization: Bearer <ACCESS_TOKEN>" https://api.video-cdn.net/v1/vms
/<VIDEOMANAGER_ID>/videos/<VIDEO_ID>/url
```
The use of verbose mode ("-v") in the above request is optional if you already have a way to collect the upload URL from the response Δ header. If using a command line tool, it may be necessary to enable verbose mode to allow you to see the response headers.

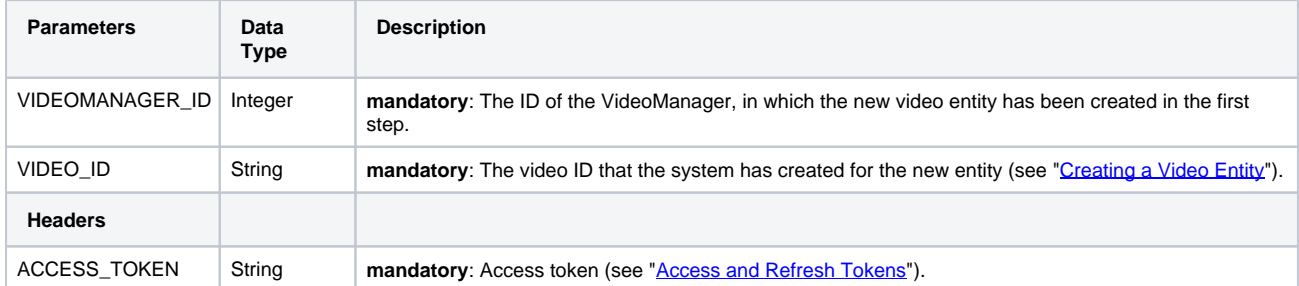

## **Response**

**201 CREATED**

The upload URL is sent back in the HTTP response header under location.

#### Response format:

```
Location: https://asset-in.video-cdn.net/chunks/vms/<VIDEOMANAGER_ID>/videos/<VIDEO_ID>?
bucketId=<INTERNAL_BUCKET_ID>&fileId=<INTERNAL_FILE_ID>&userId=<USER_ID>&__token__=<EXPIRY_TIME>~<HEX_VAL
UE>
```
#### Notes:

the values <INTERNAL\_BUCKET\_ID>, <INTERNAL\_FILE\_ID>, <USER\_ID>, <EXPIRY\_TIME> and <HEX\_VALUE> are systemgenerated and must not be changed.

• the character between <EXPIRY\_TIME> and <HEX\_VALUE> is a tilde , not a dash.

Note that the URL has an time-limited token, valid for four hours. This means that if the video upload takes longer than four hours to ⊕ complete, an error will occur. If this happens, perform this request again to generate a new upload URL.